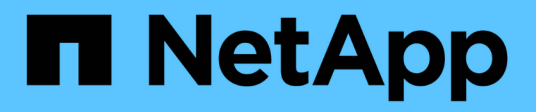

# **Lizenzmanagement**

ONTAP 9

NetApp April 24, 2024

This PDF was generated from https://docs.netapp.com/de-de/ontap/system-admin/manage-licensesconcept.html on April 24, 2024. Always check docs.netapp.com for the latest.

# **Inhalt**

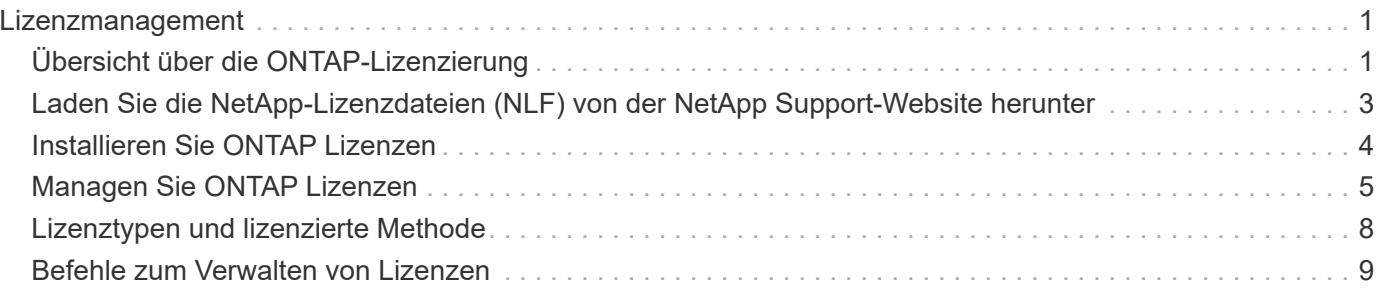

# <span id="page-2-0"></span>**Lizenzmanagement**

# <span id="page-2-1"></span>**Übersicht über die ONTAP-Lizenzierung**

Eine Lizenz ist ein Datensatz mit einem oder mehreren Softwareberechtigungen. Ab ONTAP 9.10.1 werden alle Lizenzen als NetApp-Lizenzdatei (NLF) bereitgestellt. Dabei handelt es sich um eine einzelne Datei, die mehrere Funktionen ermöglicht. Ab Mai 2023 werden alle AFF Systeme (sowohl A-Series als auch C-Series) und FAS Systeme mit der ONTAP One Software Suite oder der ONTAP Basissoftware verkauft. Ab Juni 2023 werden alle ASA Systeme mit ONTAP One für SAN verkauft. Jede Software-Suite wird als einzelne Lizenzdatei bereitgestellt und ersetzt die separaten Lizenzierungspakete, die erstmals in ONTAP 9.10.1 eingeführt wurden.

# **In ONTAP One enthaltene Lizenzen**

ONTAP One enthält alle verfügbaren lizenzierten Funktionen. Sie enthält eine Kombination der Inhalte des früheren Core Bundles, des Data Protection Bundles, des Security and Compliance Bundles, des Hybrid Cloud Bundles und des Encryption Bundles, wie in der Tabelle dargestellt. Die Verschlüsselung ist in Ländern mit Beschränkungen nicht verfügbar.

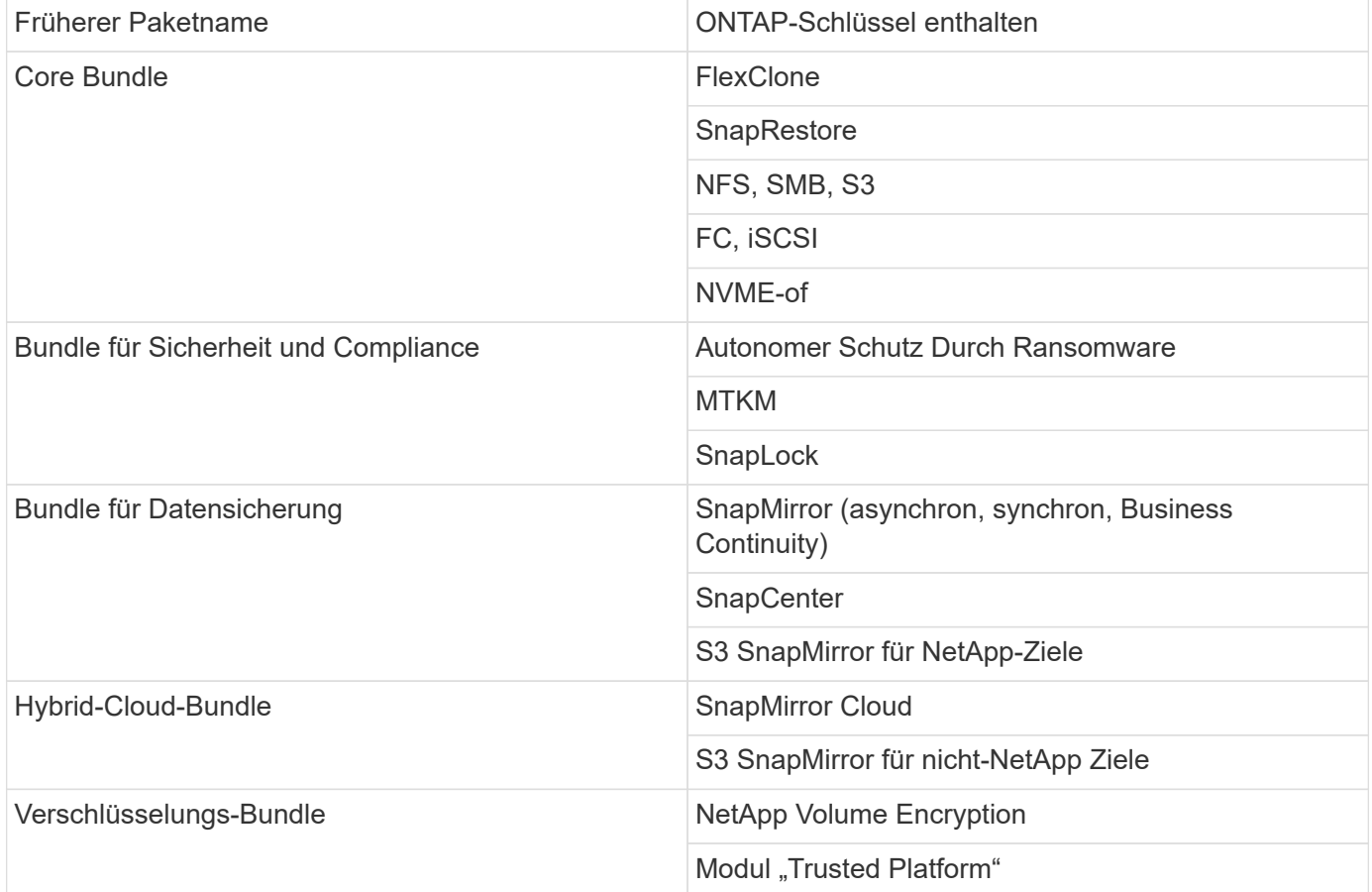

# **Lizenzen sind nicht in ONTAP One enthalten**

ONTAP One umfasst keine der Cloud-Services von NetApp, einschließlich der folgenden:

- BlueXP Tiering
- Einblicke in die Cloud
- BlueXP Backup
- Daten-Governance

## **ONTAP One für vorhandene Systeme**

Wenn Sie bereits Systeme haben, die derzeit von NetApp unterstützt werden, aber kein Upgrade auf ONTAP One erhalten haben, sind die vorhandenen Lizenzen auf diesen Systemen weiterhin gültig und funktionieren wie erwartet. Wenn beispielsweise die SnapMirror Lizenz bereits auf vorhandenen Systemen installiert ist, ist ein Upgrade auf ONTAP One nicht erforderlich, um eine neue SnapMirror Lizenz zu erhalten. Wenn Sie jedoch nicht über eine SnapMirror Lizenz auf einem vorhandenen System verfügen, erhalten Sie diese Lizenz nur durch ein Upgrade auf ONTAP One gegen eine zusätzliche Gebühr.

Ab Juni 2023 können auch ONTAP-Systeme mit 28-stelligen Lizenzschlüsseln verwendet werden ["Führen Sie](https://kb.netapp.com/onprem/ontap/os/How_to_get_an_ONTAP_One_license_when_the_system_has_28_character_keys) [ein Upgrade auf das ONTAP One oder das ONTAP Base Compatibility Bundle durch".](https://kb.netapp.com/onprem/ontap/os/How_to_get_an_ONTAP_One_license_when_the_system_has_28_character_keys)

## **Lizenzen sind in der ONTAP Basislizenz enthalten**

ONTAP Base ist eine optionale Software-Suite, die für ONTAP Systeme eine Alternative zu ONTAP One ist. Die Lösung ist für bestimmte Anwendungsfälle geeignet, in denen Datensicherungstechnologien wie SnapMirror und SnapCenter sowie Sicherheitsfunktionen wie Autonome Ransomware nicht erforderlich sind. Beispiele sind nicht-Produktionssysteme für dedizierte Test- oder Entwicklungsumgebungen. Der ONTAP-Basis können keine zusätzlichen Lizenzen hinzugefügt werden. Wenn Sie zusätzliche Lizenzen, wie SnapMirror, benötigen Sie ein Upgrade auf ONTAP One.

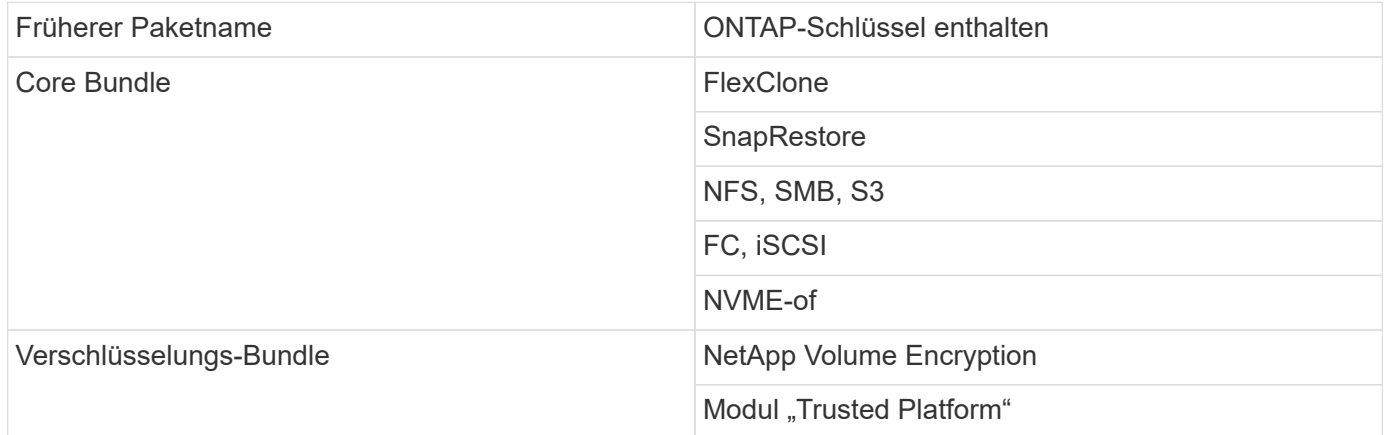

## **In ONTAP One für SAN enthaltene Lizenzen**

ONTAP One für SAN ist für Systeme der ASA A-Series und C-Series erhältlich. Dies ist die einzige Software-Suite, die für SAN verfügbar ist. ONTAP One für SAN enthält die folgenden Lizenzen:

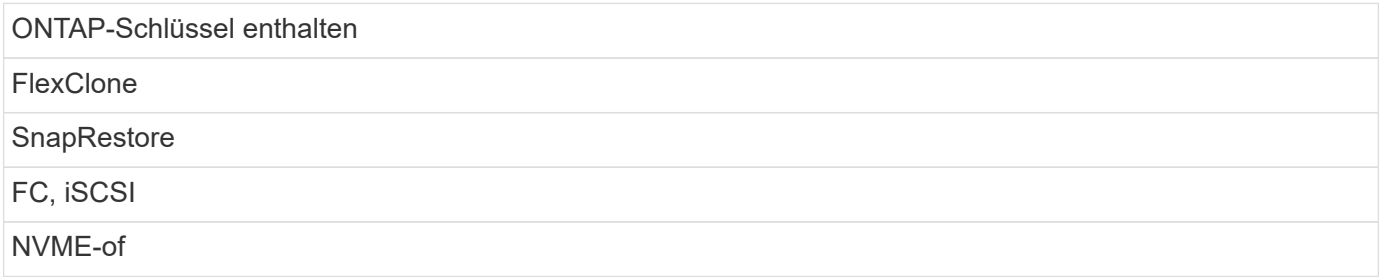

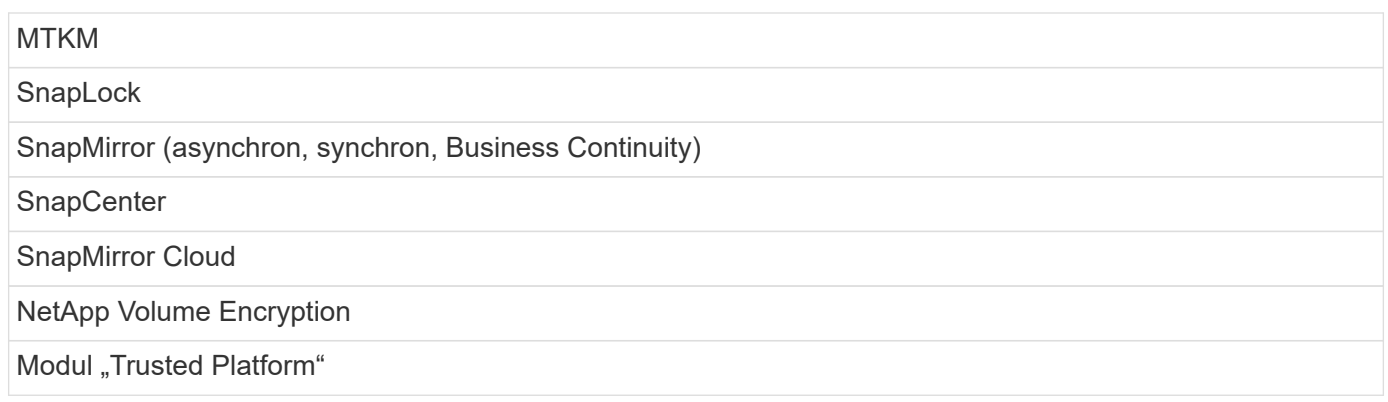

# **Andere Methoden zur Lizenzbereitstellung**

In ONTAP 8.2 bis ONTAP 9.9 werden Lizenzschlüssel als 28-stellige Zeichenfolgen ausgeliefert, und es gibt einen Schlüssel pro ONTAP-Funktion. Sie verwenden die ONTAP-CLI, um Lizenzschlüssel zu installieren, wenn Sie ONTAP 8.2 bis ONTAP 9.9 verwenden.

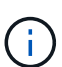

ONTAP 9.10.1 unterstützt die Installation von 28-stelligen Lizenzschlüsseln mithilfe von System Manager oder der CLI. Wenn jedoch für eine Funktion eine Lizenzlizenz installiert ist, können Sie für dieselbe Funktion keinen 28-stelligen Lizenzschlüssel über die NetApp-Lizenzdatei installieren. Informationen zum Installieren von NLFs oder Lizenzschlüsseln mit System Manager finden Sie unter ["Installieren Sie ONTAP Lizenzen"](https://docs.netapp.com/us-en/ontap/system-admin/install-license-task.html).

### **Verwandte Informationen**

["So erhalten Sie eine ONTAP One-Lizenz, wenn das System bereits über NLFs verfügt"](https://kb.netapp.com/onprem/ontap/os/How_to_get_an_ONTAP_One_license_when_the_system_has_NLFs_already)

["So überprüfen Sie die ONTAP-Softwareberechtigungen und zugehörigen Lizenzschlüssel mithilfe der](https://kb.netapp.com/Advice_and_Troubleshooting/Data_Storage_Software/ONTAP_OS/How_to_verify_Data_ONTAP_Software_Entitlements_and_related_License_Keys_using_the_Support_Site) [Support-Website"](https://kb.netapp.com/Advice_and_Troubleshooting/Data_Storage_Software/ONTAP_OS/How_to_verify_Data_ONTAP_Software_Entitlements_and_related_License_Keys_using_the_Support_Site)

["NetApp: Status des ONTAP-Berechtigungsrisikos"](http://mysupport.netapp.com/licensing/ontapentitlementriskstatus)

# <span id="page-4-0"></span>**Laden Sie die NetApp-Lizenzdateien (NLF) von der NetApp Support-Website herunter**

Wenn auf Ihrem System ONTAP 9.10.1 oder höher ausgeführt wird, können Sie die Lizenzdateien für Bündel auf vorhandenen Systemen aktualisieren, indem Sie die Lizenzdatei für ONTAP One oder ONTAP Core von der NetApp Support-Website herunterladen.

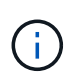

Die Lizenzen für SnapMirror Cloud und S3 SnapMirror sind nicht in ONTAP One enthalten. Sie sind Teil des ONTAP One Kompatibilitätspaket, das Sie kostenlos erhalten können, wenn Sie ONTAP One und haben ["Separat anfordern".](https://docs.netapp.com/us-en/ontap/data-protection/install-snapmirror-cloud-license-task.html)

### **Schritte**

Sie können ONTAP One-Lizenzdateien für Systeme mit vorhandenen NetApp-Lizenzdateipaketen und für Systeme mit 28-stelligen Lizenzschlüsseln herunterladen, die auf Systemen mit ONTAP 9.10.1 und höher in NetApp-Lizenzdateien konvertiert wurden. Gegen eine Gebühr haben Sie auch die Möglichkeit, Systeme von ONTAP Base auf ONTAP One aufzurüsten.

### **Vorhandene Lizenzdatei aktualisieren**

1. Wenden Sie sich an Ihr NetApp Vertriebsteam und fordern Sie das Lizenzdateipaket an, das Sie aktualisieren oder konvertieren möchten (z. B. ONTAP Base zu ONTAP One oder Core Bundle und Datensicherungs-Bundle zu ONTAP One).

Wenn Ihre Anfrage bearbeitet wird, erhalten Sie eine E-Mail von [netappsw@netapp.com](mailto:netappsw@netapp.com) mit dem Betreff "NetApp Softwarelizenzierungsbenachrichtigung für SO# [SO-Nummer]" und die E-Mail enthält einen PDF-Anhang, der Ihre Lizenzseriennummer enthält.

- 2. Melden Sie sich bei an ["NetApp Support Website"](https://mysupport.netapp.com/site/).
- 3. Wählen Sie **Systeme > Softwarelizenzen**.
- 4. Wählen Sie im Menü die Option **Seriennummer**, geben Sie die Seriennummer ein, die Sie erhalten haben, und klicken Sie auf **Neue Suche**.
- 5. Suchen Sie das Lizenzpaket, das Sie konvertieren möchten.
- 6. Klicken Sie für jedes Lizenzpaket auf **NetApp-Lizenzdatei abrufen** und laden Sie die NLFs herunter, wenn sie verfügbar sind.
- 7. ["Installieren"](https://docs.netapp.com/us-en/ontap/system-admin/install-license-task.html) Die ONTAP One-Datei.

### **Upgrade-NLF vom Lizenzschlüssel konvertiert**

- 1. Melden Sie sich bei an ["NetApp Support Website"](https://mysupport.netapp.com/site/).
- 2. Wählen Sie **Systeme > Softwarelizenzen**.
- 3. Wählen Sie im Menü **Seriennummer**, geben Sie die Seriennummer des Systems ein und klicken Sie auf **Neue Suche**.
- 4. Suchen Sie die Lizenz, die Sie konvertieren möchten, und klicken Sie in der Spalte **Berechtigung** auf **Check**.
- 5. Klicken Sie im Formular **Berechtigung prüfen** auf **Lizenzen für 9.10.x und höher generieren**.
- 6. Schließen Sie das Formular **Eignungsberechtigung prüfen**.

Sie müssen mindestens 2 Stunden warten, bis die Lizenzen erstellt werden.

- 7. Wiederholen Sie die Schritte 1 bis 3.
- 8. Suchen Sie die ONTAP One-Lizenz, klicken Sie auf **NetApp-Lizenzdatei abrufen**, und wählen Sie die Liefermethode aus.
- 9. ["Installieren"](https://docs.netapp.com/us-en/ontap/system-admin/install-license-task.html) Die ONTAP One-Datei.

# <span id="page-5-0"></span>**Installieren Sie ONTAP Lizenzen**

Sie können NetApp-Lizenzdateien (NLFs) und Lizenzschlüssel mit dem System-Manager installieren. Dies ist die bevorzugte Methode für die Installation von NLFs. Sie können auch die ONTAP-CLI verwenden, um Lizenzschlüssel zu installieren. In ONTAP 9.10.1 und höher sind die Funktionen mit einer NetApp-Lizenzdatei aktiviert und in älteren Versionen als ONTAP 9.10.1 sind die ONTAP-Funktionen mit den Lizenzschlüsseln aktiviert.

### **Schritte**

Wenn Sie dies bereits getan haben ["Heruntergeladene NetApp-Lizenzdateien"](https://docs.netapp.com/us-en/ontap/system-admin/download-nlf-task.html) Oder Lizenzschlüssel können Sie mit System Manager oder der ONTAP-CLI NLFs und 28-stellige Lizenzschlüssel installieren.

### **System Manager – ONTAP 9.8 und höher**

- 1. Wählen Sie **Cluster > Einstellungen**.
- 2. Wählen Sie unter Lizenzen die Option aus  $\rightarrow$ .
- 3. Wählen Sie **Durchsuchen**. Wählen Sie die heruntergeladene NetApp-Lizenzdatei aus.
- 4. Wenn Sie Lizenzschlüssel hinzufügen möchten, wählen Sie **Lizenzschlüssel mit 28 Zeichen** und geben Sie die Schlüssel ein.

#### **System Manager - ONTAP 9.7 und früher**

- 1. Wählen Sie **Konfiguration > Cluster > Lizenzen**.
- 2. Wählen Sie unter Lizenzen die Option aus  $\rightarrow$ .
- 3. Klicken Sie im Fenster **Pakete** auf **Hinzufügen**.
- 4. Klicken Sie im Dialogfeld **Lizenzpakete hinzufügen** auf **Dateien auswählen**, um die heruntergeladene NetApp Lizenzdatei auszuwählen, und klicken Sie dann auf **Hinzufügen**, um die Datei auf den Cluster hochzuladen.

#### **CLI**

1. Fügen Sie einen oder mehrere Lizenzschlüssel hinzu:

system license add

Im folgenden Beispiel werden Lizenzen vom lokalen Knoten "/mroot/etc/lic file" installiert, wenn die Datei an diesem Speicherort vorhanden ist:

cluster1::> system license add -use-license-file true

Im folgenden Beispiel wird eine Liste der Lizenzen mit den Schlüsseln AAAAAAAAAAAAAAAAAAAAAAAAAAAA und BBBBBBBBBBBBBBBBBBBBBBBBBBBBBBBBBBBBBBBBBBBBBBBBBBBBBB zum Cluster hinzugefügt:

```
cluster1::> system license add -license-code
AAAAAAAAAAAAAAAAAAAAAAAAAAAA, BBBBBBBBBBBBBBBBBBBBBBBBBBBB
```
#### **Verwandte Informationen**

["Man-Page für den Befehl System license add"](https://docs.netapp.com/us-en/ontap-cli-9141/system-license-add.html).

# <span id="page-6-0"></span>**Managen Sie ONTAP Lizenzen**

Sie können System Manager oder die ONTAP-CLI verwenden, um auf Ihrem System

installierte Lizenzen anzuzeigen und zu managen. Dazu gehören das Anzeigen der Lizenzseriennummer, das Überprüfen des Lizenzstatus und das Entfernen einer Lizenz.

## **Details zu einer Lizenz anzeigen**

### **Schritte**

Die Anzeige der Details zu einer Lizenz hängt davon ab, welche Version von ONTAP Sie verwenden und ob Sie System Manager oder die ONTAP CLI verwenden.

### **System Manager – ONTAP 9.8 und höher**

- 1. Um Details zu einer bestimmten Funktionslizenz anzuzeigen, wählen Sie **Cluster > Einstellungen**.
- 2. Wählen Sie unter Lizenzen die Option aus  $\rightarrow$ .
- 3. Wählen Sie **Features**.
- 4. Suchen Sie die lizenzierte Funktion, die Sie anzeigen möchten, und wählen Sie sie aus v Um die Lizenzdetails anzuzeigen.

### **System Manager - ONTAP 9.7 und früher**

- 1. Wählen Sie **Konfiguration > Cluster > Lizenzen**.
- 2. Führen Sie im Fenster **Lizenzen** die entsprechende Aktion aus:
- 3. Klicken Sie auf die Registerkarte **Details**.

### **CLI**

1. Details zu einer installierten Lizenz anzeigen:

system license show

## **Löschen einer Lizenz**

#### **System Manager – ONTAP 9.8 und höher**

- 1. Um eine Lizenz zu löschen, wählen Sie **Cluster > Einstellungen**.
- 2. Wählen Sie unter Lizenzen die Option aus  $\rightarrow$ .
- 3. Wählen Sie **Features**.
- 4. Wählen Sie die lizenzierte Funktion, die Sie löschen möchten, und **Legacy-Schlüssel löschen**.

#### **System Manager - ONTAP 9.7 und früher**

- 1. Wählen Sie **Konfiguration > Cluster > Lizenzen**.
- 2. Führen Sie im Fenster **Lizenzen** die entsprechende Aktion aus:

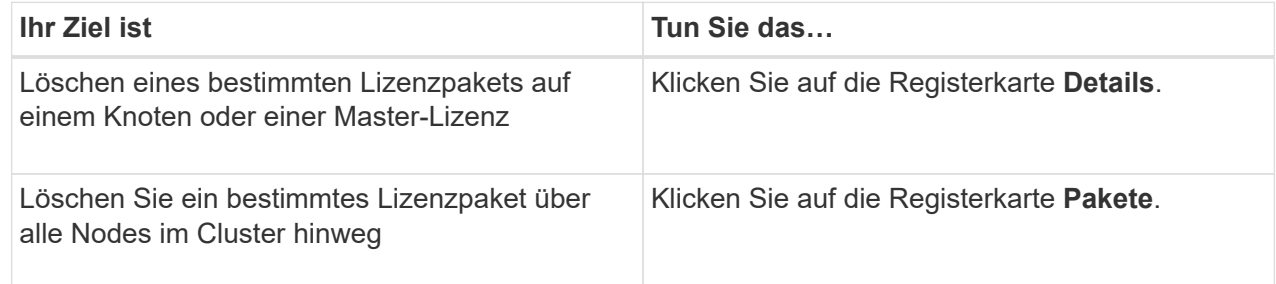

3. Wählen Sie das Software-Lizenzpaket aus, das Sie löschen möchten, und klicken Sie dann auf **Löschen**.

Sie können jeweils nur ein Lizenzpaket löschen.

4. Aktivieren Sie das Bestätigungsfeld, und klicken Sie dann auf **Löschen**.

### **CLI**

1. Löschen einer Lizenz:

system license delete

Im folgenden Beispiel wird eine Lizenz namens CIFS und die Seriennummer 1-81- 0000000000000000000123456 aus dem Cluster gelöscht:

```
cluster1::> system license delete -serial-number 1-81-
0000000000000000000123456 -package CIFS
```
Im folgenden Beispiel werden alle Lizenzen aus dem Cluster unter der installierten Lizenz des Core Bundle für die Seriennummer 123456789 gelöscht:

```
cluster1::> system license delete { -serial-number 123456789
-installed-license "Core Bundle" }
```
#### **Verwandte Informationen**

### ["ONTAP 9-Befehle"](https://docs.netapp.com/us-en/ontap/concepts/manual-pages.html)

# <span id="page-9-0"></span>**Lizenztypen und lizenzierte Methode**

Mit dem Verständnis der Lizenztypen und der lizenzierten Methode können Sie die Lizenzen in einem Cluster verwalten.

### **Lizenztypen**

Ein Paket kann einen oder mehrere der folgenden Lizenztypen enthalten, die im Cluster installiert sind. Der system license show Der Befehl zeigt den installierten Lizenztyp oder den Typ für ein Paket an.

• Standardlizenz (license)

Bei einer Standardlizenz handelt es sich um eine Node-gesperrte Lizenz. Er wird für einen Node mit einer bestimmten System-Seriennummer ausgegeben (auch bekannt als *Controller-Seriennummer*). Eine Standardlizenz ist nur für den Node gültig, der über die entsprechende Seriennummer verfügt.

Durch die Installation einer Node-gesperrten Standard-Lizenz ist ein Node auf die lizenzierte Funktionalität berechtigt. Damit der Cluster lizenzierte Funktionen nutzen kann, muss mindestens ein Node für die Funktionalität lizenziert sein. Die Verwendung der lizenzierten Funktionen auf einem Node, der nicht über einen Anspruch auf die Funktionalität verfügt, ist möglicherweise nicht konform.

• Standortlizenz (site)

Eine Standortlizenz ist nicht an eine bestimmte Seriennummer des Systems gebunden. Wenn Sie eine Standortlizenz installieren, haben alle Knoten im Cluster Anspruch auf die lizenzierte Funktionalität. Der system license show Mit dem Befehl werden Standortlizenzen unter der Cluster-Seriennummer angezeigt.

Wenn Ihr Cluster über eine Standortlizenz verfügt und Sie einen Node aus dem Cluster entfernen, enthält der Node nicht die Standortlizenz, und er ist nicht mehr berechtigt, die lizenzierte Funktionalität zu nutzen. Wenn Sie einem Cluster einen Node hinzufügen, der über eine Standortlizenz verfügt, hat der Node automatisch Anspruch auf die von der Standortlizenz gewährte Funktionalität.

• Evaluierungslizenz (demo)

Eine Evaluierungslizenz ist eine temporäre Lizenz, die nach einer bestimmten Zeit (angegeben durch die) abläuft system license show Befehl). Es ermöglicht Ihnen, bestimmte Software-Funktionen ohne Erwerb einer Berechtigung zu testen. Der gesamte Cluster ist nicht an eine bestimmte Seriennummer des Nodes gebunden.

Wenn Ihr Cluster über eine Evaluierungslizenz für ein Paket verfügt und Sie einen Node aus dem Cluster entfernen, enthält der Node nicht die Evaluierungslizenz.

### **Lizenzierte Methode**

Es ist möglich, eine Cluster-weite Lizenz zu installieren (die site Oder demo Typ) und eine Node-gesperrte Lizenz (die license Typ) für ein Paket. Daher kann ein installiertes Paket mehrere Lizenztypen im Cluster umfassen. Für den Cluster gibt es jedoch nur eine *lizenzierte Methode* für ein Paket. Der licensed method

Feld von system license status show Befehl zeigt die Berechtigung an, die für ein Paket verwendet wird. Der Befehl bestimmt die lizenzierte Methode wie folgt:

- Wenn in einem Paket nur ein Lizenztyp im Cluster installiert ist, ist der installierte Lizenztyp die lizenzierte Methode.
- Wenn in einem Paket keine Lizenzen im Cluster installiert sind, wird die lizenzierte Methode verwendet none.
- Wenn in einem Paket mehrere Lizenztypen im Cluster installiert sind, wird die lizenzierte Methode in der folgenden Prioritätsreihenfolge des Lizenztyps bestimmt:-site, license, und demo.

Beispiel:

- Wenn Sie über eine Standortlizenz, eine Standardlizenz und eine Evaluierungslizenz für ein Paket verfügen, ist die lizenzierte Methode für das Paket im Cluster site.
- Wenn Sie über eine Standardlizenz und eine Evaluierungslizenz für ein Paket verfügen, wird für das Paket im Cluster die lizenzierte Methode verwendet license.
- Wenn Sie nur über eine Evaluierungslizenz für ein Paket verfügen, lautet die lizenzierte Methode für das Paket im Cluster demo.

# <span id="page-10-0"></span>**Befehle zum Verwalten von Lizenzen**

Sie können die ONTAP CLI verwenden system license Befehle zum Verwalten von Funktionslizenzen für den Cluster. Sie verwenden das system feature-usage Befehle für das Überwachen der Funktionsnutzung.

In der folgenden Tabelle sind einige der allgemeinen CLI-Befehle zum Verwalten von Lizenzen sowie Links zu den Command-man-Pages aufgeführt, um weitere Informationen zu erhalten.

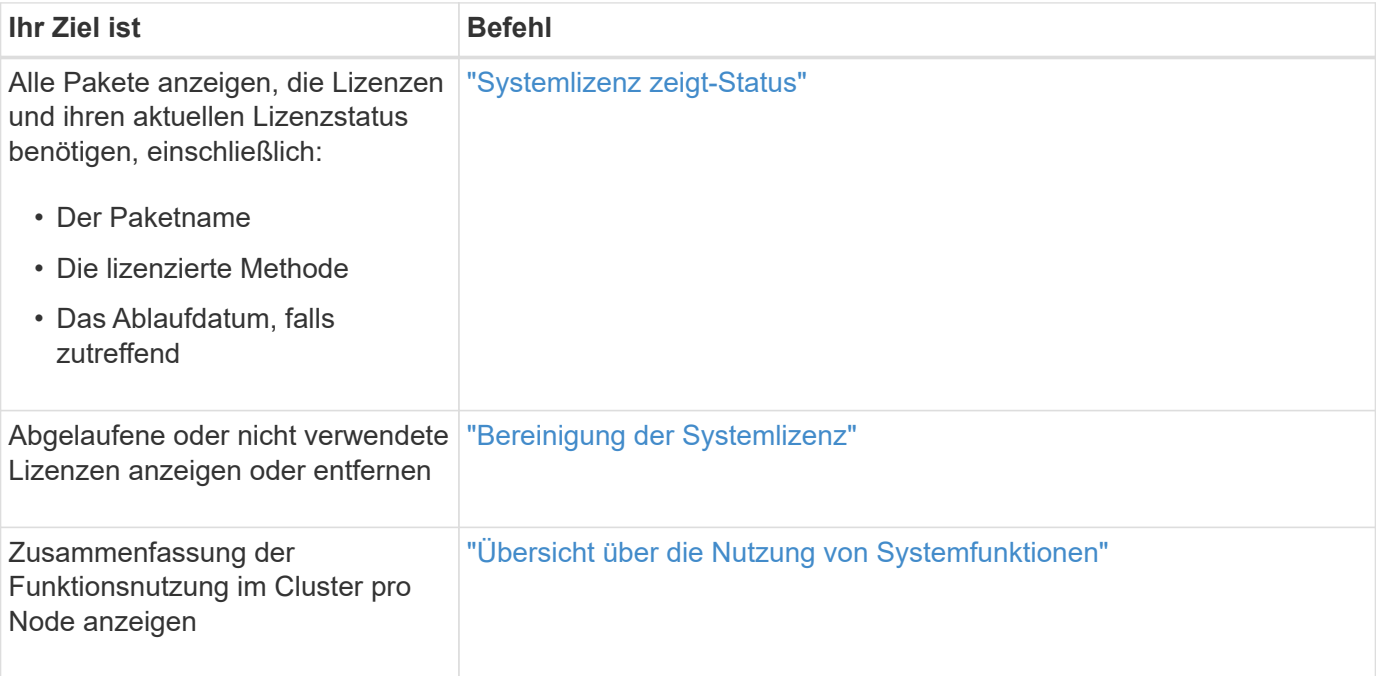

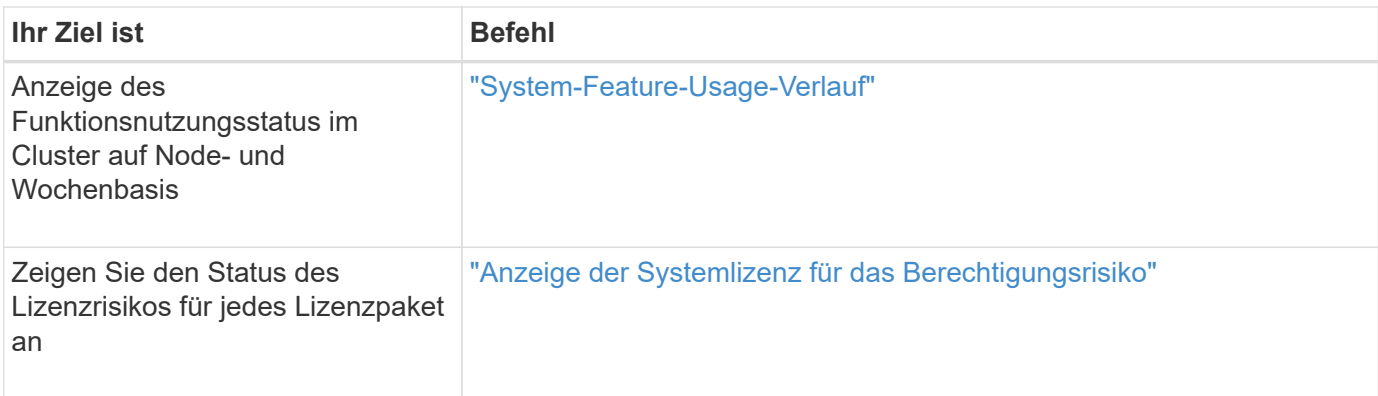

### **Verwandte Informationen**

["ONTAP 9-Befehle"](http://docs.netapp.com/ontap-9/topic/com.netapp.doc.dot-cm-cmpr/GUID-5CB10C70-AC11-41C0-8C16-B4D0DF916E9B.html)

["Knowledge Base-Artikel: ONTAP 9.10.1 und höher Lizenzübersicht"](https://kb.netapp.com/onprem/ontap/os/ONTAP_9.10.1_and_later_licensing_overview)

["Verwenden Sie System Manager, um eine NetApp Lizenzdatei zu installieren"](https://docs.netapp.com/us-en/ontap/system-admin/install-license-task.html)

### **Copyright-Informationen**

Copyright © 2024 NetApp. Alle Rechte vorbehalten. Gedruckt in den USA. Dieses urheberrechtlich geschützte Dokument darf ohne die vorherige schriftliche Genehmigung des Urheberrechtsinhabers in keiner Form und durch keine Mittel – weder grafische noch elektronische oder mechanische, einschließlich Fotokopieren, Aufnehmen oder Speichern in einem elektronischen Abrufsystem – auch nicht in Teilen, vervielfältigt werden.

Software, die von urheberrechtlich geschütztem NetApp Material abgeleitet wird, unterliegt der folgenden Lizenz und dem folgenden Haftungsausschluss:

DIE VORLIEGENDE SOFTWARE WIRD IN DER VORLIEGENDEN FORM VON NETAPP ZUR VERFÜGUNG GESTELLT, D. H. OHNE JEGLICHE EXPLIZITE ODER IMPLIZITE GEWÄHRLEISTUNG, EINSCHLIESSLICH, JEDOCH NICHT BESCHRÄNKT AUF DIE STILLSCHWEIGENDE GEWÄHRLEISTUNG DER MARKTGÄNGIGKEIT UND EIGNUNG FÜR EINEN BESTIMMTEN ZWECK, DIE HIERMIT AUSGESCHLOSSEN WERDEN. NETAPP ÜBERNIMMT KEINERLEI HAFTUNG FÜR DIREKTE, INDIREKTE, ZUFÄLLIGE, BESONDERE, BEISPIELHAFTE SCHÄDEN ODER FOLGESCHÄDEN (EINSCHLIESSLICH, JEDOCH NICHT BESCHRÄNKT AUF DIE BESCHAFFUNG VON ERSATZWAREN ODER -DIENSTLEISTUNGEN, NUTZUNGS-, DATEN- ODER GEWINNVERLUSTE ODER UNTERBRECHUNG DES GESCHÄFTSBETRIEBS), UNABHÄNGIG DAVON, WIE SIE VERURSACHT WURDEN UND AUF WELCHER HAFTUNGSTHEORIE SIE BERUHEN, OB AUS VERTRAGLICH FESTGELEGTER HAFTUNG, VERSCHULDENSUNABHÄNGIGER HAFTUNG ODER DELIKTSHAFTUNG (EINSCHLIESSLICH FAHRLÄSSIGKEIT ODER AUF ANDEREM WEGE), DIE IN IRGENDEINER WEISE AUS DER NUTZUNG DIESER SOFTWARE RESULTIEREN, SELBST WENN AUF DIE MÖGLICHKEIT DERARTIGER SCHÄDEN HINGEWIESEN WURDE.

NetApp behält sich das Recht vor, die hierin beschriebenen Produkte jederzeit und ohne Vorankündigung zu ändern. NetApp übernimmt keine Verantwortung oder Haftung, die sich aus der Verwendung der hier beschriebenen Produkte ergibt, es sei denn, NetApp hat dem ausdrücklich in schriftlicher Form zugestimmt. Die Verwendung oder der Erwerb dieses Produkts stellt keine Lizenzierung im Rahmen eines Patentrechts, Markenrechts oder eines anderen Rechts an geistigem Eigentum von NetApp dar.

Das in diesem Dokument beschriebene Produkt kann durch ein oder mehrere US-amerikanische Patente, ausländische Patente oder anhängige Patentanmeldungen geschützt sein.

ERLÄUTERUNG ZU "RESTRICTED RIGHTS": Nutzung, Vervielfältigung oder Offenlegung durch die US-Regierung unterliegt den Einschränkungen gemäß Unterabschnitt (b)(3) der Klausel "Rights in Technical Data – Noncommercial Items" in DFARS 252.227-7013 (Februar 2014) und FAR 52.227-19 (Dezember 2007).

Die hierin enthaltenen Daten beziehen sich auf ein kommerzielles Produkt und/oder einen kommerziellen Service (wie in FAR 2.101 definiert) und sind Eigentum von NetApp, Inc. Alle technischen Daten und die Computersoftware von NetApp, die unter diesem Vertrag bereitgestellt werden, sind gewerblicher Natur und wurden ausschließlich unter Verwendung privater Mittel entwickelt. Die US-Regierung besitzt eine nicht ausschließliche, nicht übertragbare, nicht unterlizenzierbare, weltweite, limitierte unwiderrufliche Lizenz zur Nutzung der Daten nur in Verbindung mit und zur Unterstützung des Vertrags der US-Regierung, unter dem die Daten bereitgestellt wurden. Sofern in den vorliegenden Bedingungen nicht anders angegeben, dürfen die Daten ohne vorherige schriftliche Genehmigung von NetApp, Inc. nicht verwendet, offengelegt, vervielfältigt, geändert, aufgeführt oder angezeigt werden. Die Lizenzrechte der US-Regierung für das US-Verteidigungsministerium sind auf die in DFARS-Klausel 252.227-7015(b) (Februar 2014) genannten Rechte beschränkt.

### **Markeninformationen**

NETAPP, das NETAPP Logo und die unter [http://www.netapp.com/TM](http://www.netapp.com/TM\) aufgeführten Marken sind Marken von NetApp, Inc. Andere Firmen und Produktnamen können Marken der jeweiligen Eigentümer sein.